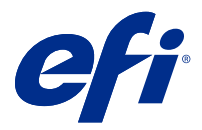

# Note di release per l'utente Fiery Color Profiler Suite, v. 5.3.4

Questo documento contiene importanti informazioni su questa release. Distribuire una copia di questo documento a tutti gli utenti prima di procedere con l'installazione.

**Nota:** Il termine "Color Profiler Suite" si riferisce al Fiery Color Profiler Suite nel presente documento.

Se si dispone di una versione precedente di Color Profiler Suite e il contratto di manutenzione e supporto software (SMSA) è in vigore, Fiery Software Manager notifica la disponibilità della nuova versione e consente di effettuare l'aggiornamento. Se il SMSA è scaduto, non viene notificato, ma è possibile eseguire il Fiery Software Manager (selezionando Guida > Verifica disponibilità aggiornamenti nella finestra principale) per rinnovare il SMSA e quindi eseguire l'aggiornamento.

Un utente Fiery XF o Fiery proServer è autorizzato a ottenere l'aggiornamento o l'upgrade di Color Profiler Suite se dispone di Fiery XF Server 7.0 e versioni successive, di Color Profiler Option e di un SMSA attivo. L'aggiornamento disponibile può essere visualizzate in Fiery Software Manager o nella schermata App e risorse monitor di Fiery Command WorkStation. L'utente può controllare lo stato del SMSA di Fiery XF in Gestore delle licenze per Fiery XF.

## Novità introdotte in questa versione

Questa versione di Fiery Color Profiler Suite introduce nuove caratteristiche.

**Applicazione a 64 bit**: Fiery Color Profiler Suite v5.3.4 (CPS) è un'applicazione nativa a 64 bit per piattaforme Mac OS e Windows. I sistemi operativi a 32 bit non sono supportati da CPS 5.3.4. Se Fiery Software Manager è già in esecuzione su un sistema operativo a 32 bit, ad esempio Windows 7 a 32 bit, non verranno visualizzate le notifiche di aggiornamento per CPS Package 5.3.4. Se si tenta di installare Fiery Software Manager su un sistema operativo a 32 bit, verrà visualizzato un errore di compatibilità e l'installazione verrà annullata. Per l'elenco dei sistemi operativi supportati, vedere [Requisiti di sistema](#page-1-0) alla pagina 2.

**Nota:** Questa versione di Fiery Color Profiler Suite richiede la versione 5.3, che necessita di una nuova licenza e un contratto di manutenzione e supporto software (SMSA) attivo. Se si utilizza la versione 5.x o 4.x e il contratto di manutenzione e supporto software (SMSA) è in vigore, Fiery Color Profiler Suite scarica automaticamente la licenza più recente dal server delle licenze di EFI. Per rinnovare l'SMSA di Fiery Color Profiler Suite, contattare il rivenditore Fiery e fornire il numero di parte SMSA per il rinnovo 100000006105. I possessori di Fiery Color Profiler Suite 4.x possono inoltre acquistare un aggiornamento per passare dalla versione 4.x alla versione più recente 5.x, incluso un anno di SMSA, dal rivenditore Fiery con il numero di parte 3000013448 (consegna digitale) o 3000013280 (consegna fisica).

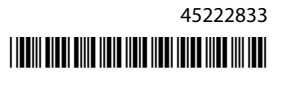

<span id="page-1-0"></span>**Nota:** Per i punti di avvio di Fiery Color Profiler Suite da Fiery Command WorkStation, è necessario Fiery Command WorkStation 6.3 e versioni successive (si consiglia di utilizzare Fiery Command WorkStation 6.6 e versioni successive). I punti di avvio da versioni precedenti di Fiery Command WorkStation non consentiranno l'avvio dei moduli di Fiery Color Profiler Suite 5.3.4.

- **•** Supporto di macOS 11 (su CPU Intel).
- **•** Supporto di macOS 11 (su Apple M1 con Rosetta 2).
- **•** Supporto per eseguire le misurazioni senza utilizzare il righello, opzione Misura senza righello, con lo strumento di misurazione EFI ES-3000 o X-Rite i1Pro3.
- **•** Supporto della misurazione dei cunei dei supporti da IDEAlliance e FOGRA nei layout ufficiali al di fuori dei flussi di lavoro di verifica guidata.
- **•** Supporto per lo strumento di misurazione Konica Minolta MYIRO-9.
- **•** Diversi problemi di Fiery Color Profiler Suite v5.3.3.23 sono stati risolti.

# Requisiti di sistema

Per eseguire Fiery Color Profiler Suite, il computer Windows o Mac deve soddisfare i seguenti requisiti minimi.

**Nota:** Fiery Color Profiler Suite v5.3.4 supporta solo i sistemi operativi a x64 bit.

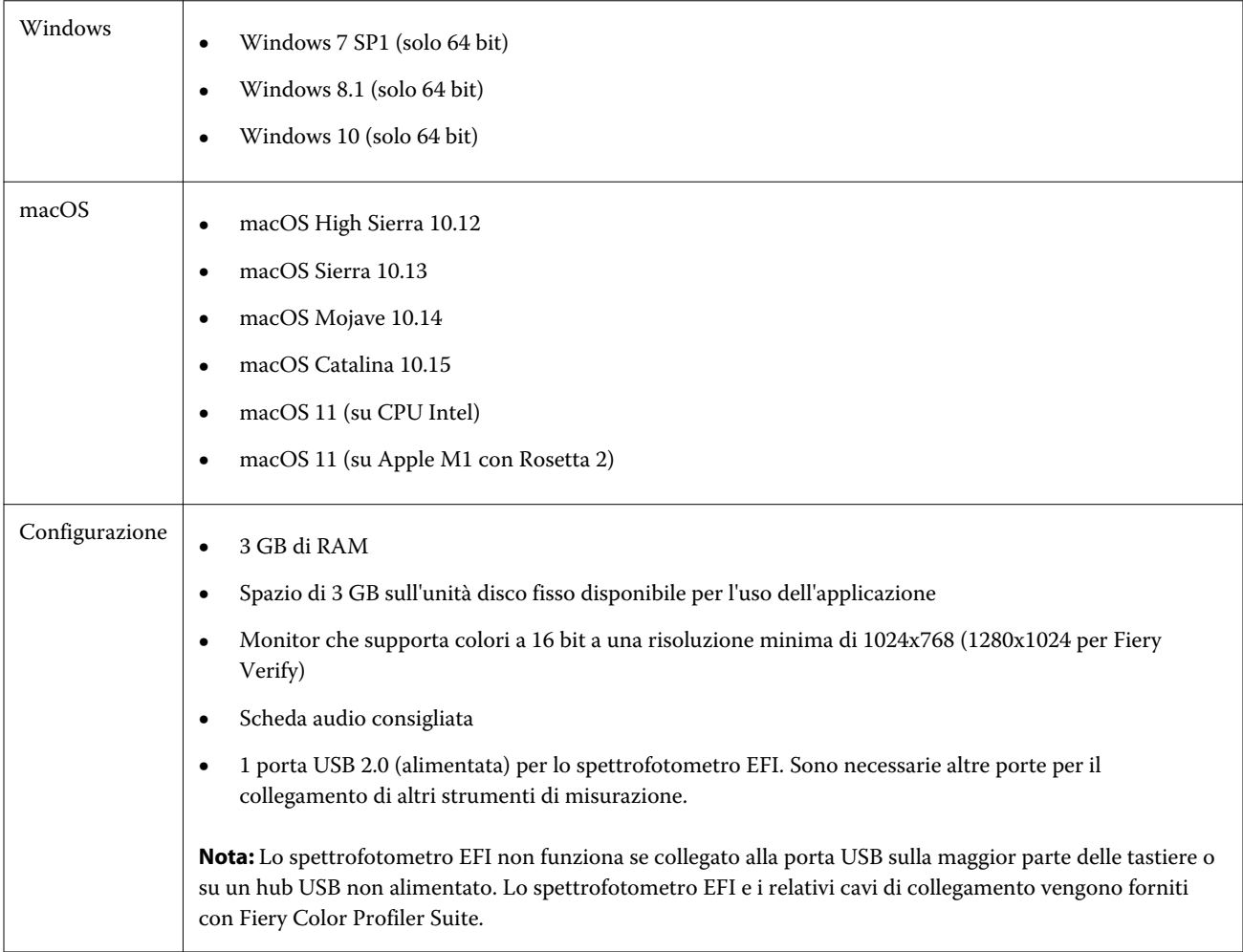

2

# Problemi risolti in 5.3.4

#### **Puntatore di selezione di Fiery Verify Assistant**

Il puntatore di selezione è ora presente nella finestra Proprietà del lavoro di Fiery Verify Assistant.

#### **Set di campioni disponibili per lo strumento ILS**

Calibrator mostra il set di 21 campioni non ordinati quando ILS è selezionato per lo strumento. Per Fiery Printer Profiler , i set di campioni disponibili per ILS sono 234, 928 (IT8.7/3) e 1617 (CGATS IT8.7/5).

#### **Transizioni di tono uniformi visualizzate nella curva di calibrazione quando si utilizza ES-3000 e il layout dei 21 campioni ordinati**

Quando si crea una calibrazione per un layout dei 21 campioni ordinati utilizzando lo spettrofotometro ES-3000 in modalità di emulazione, la curva di calibrazione verrà visualizzata con transizioni di tono uniformi.

#### **Stampa di pagine per il riscaldamento con Fiery Express Profiler**

Le pagine per il riscaldamento vengono stampate quando si specifica il Numero di pagine per il riscaldamento nella finestra Preferenze di Express Profile.

#### **Problema di verifica di G7 con Paper Catalog**

La calibrazione di G7 e la creazione del profilo ora producono i risultati desiderati con Paper Catalog e forniscono un normale risultato di verifica.

#### **Impostazione della modalità di trasmissione Barbieri Spectro LFP qb**

Quando si utilizza lo strumento di misurazione Barbieri Spectro LFP qb, per misurare i campioni verrà utilizzata la modalità di trasmissione specificata in Fiery Color Profiler Suite Fiery Printer Profiler.

#### **Risultati delle misurazioni di bilanciamento del grigio G7 tramite l'unità Konica Minolta IQ-501**

I risultati delle misurazioni di bilanciamento del grigio G7 quando si utilizza l'unità Konica Minolta IQ-501 vengono mostrati correttamente in Fiery Color Profiler Suite Fiery Printer Profiler.

## **Misurazioni Full Width Array con Fiery Verify Assistant**

Fiery Verify Assistant non smette di funzionare dopo che le misurazioni Full Width Array vengono lette sui computer Mac.

#### **Il profilo di destinazione non è vuoto nel flusso di lavoro di creazione dei profili**

In Fiery Printer Profiler, il flusso di lavoro di creazione dei profili non mostra il profilo di destinazione come vuoto quando si utilizza lo strumento di misurazione Konica Minolta IQ-501. Il Profilo di destinazione corretto, i profili Origine RGB, Origine CMYK e Origine scala di grigi vengono visualizzati nella scheda Colore della finestra Proprietà del lavoro in Fiery Command WorkStation.

#### **Misurazione del limite di inchiostro per canale su un computer macOS 11**

Calibrator non smette di funzionare dopo la misurazione del limite di inchiostro per grafico di canale per CMYKOV su un computer macOS 11 (su Apple M1 con Rosetta 2).

#### **Uso degli strumenti di misurazione iO su macOS 11 (su Apple M1 con Rosetta 2)**

Gli strumenti di misurazione i1iO, i1iO 2, i1iO3 e i1iO3+ vengono rilevati quando sono collegati a un computer macOS 11 (su Apple M1 con Rosetta 2).

#### **Strumenti di misurazione Konica Minolta FD-9 e MYIRO-9 collegati al sistema macOS 11**

Gli strumenti di misurazione Konica Minolta FD-9 e MYIRO-9 non vengono rilevati se collegati attraverso USB su macOS 11 (su Apple M1 con Rosetta 2).

# Problemi noti per 5.3.4

#### **I profili monitor non vengono salvati in un cartella accessibile su macOS 11**

Fiery Monitor Profiler non salva il profilo monitor in una cartella accessibile del sistema macOS 11. Per ovviare al problema, è necessario salvare il profilo monitor nella cartella Documenti, quindi copiare il profilo monitor nella cartella HDD/Libreria/ColorSync/Profili/Display affinché compaia nelle preferenze dello schermo di macOS 11.

#### **Nomi dei lavori contenenti caratteri speciali**

I nomi dei lavori contenenti caratteri speciali sono illeggibili in Fiery Verify .

#### **Impossibile misurare l'ultimo patch di 1617 (CGATS IT 8.7/4) con gli strumenti di misurazione i1Pro3 ed ES-3000**

Gli strumenti di misurazione i1Pro3 ed ES-3000 non sono in grado di misurare l'ultimo patch nel layout dei campioni di creazione dei profili 1617 (CGATS IT 8.7/4) da Fiery Printer Profiler. Il layout dei campioni 1617 (CGATS IT 8.7/4) ora ha un indicatore a doppia freccia dopo l'ultimo patch nell'ultima riga che indica che è necessario misurare fino alle frecce e fermarsi. Le scansioni bidirezionali sono supportate anche nella riga con la doppia freccia.

#### **FWA non disponibile da Fiery Device Linker**

Lo strumento di misurazione Full Width Array (FWA) non è disponibile da Fiery Device Linker.

#### **Strumenti di misurazione Konica Minolta MYIRO-1 e MYIRO-9 collegati a Apple MacBook Pro**

Gli strumenti di misurazione Konica Minolta MYIRO-1 e MYIRO-9 non vengono rilevati se collegati attraverso USB (connettore di tipo C) su un dispositivo Apple MacBook Pro (13 pollici, M1, 2020) con macOS 11.

#### **Utilizzo di ES-6000 per la creazione dei profili**

Non è possibile utilizzare ES-6000 in rete per la creazione dei profili se Fiery Color Profiler Suite è installato su Fiery server.

#### **(macOS) Chiusura della finestra delle Misurazioni in Fiery Measure**

La finestra delle Misurazioni in Fiery Measure non può essere chiusa o annullata con il pulsante Annulla su un computer Mac.

#### **ES-3000 non è disponibile da Fiery Monitor Profiler, Fiery Profile Editor e Fiery Profile Inspector**

Lo strumento di misurazione ES-3000 non è disponibile per selezioni dai moduli di Fiery Monitor Profiler, Fiery Profile Editor e Fiery Profile Inspector in Fiery Color Profiler Suite. È necessario selezionare ES-2000 come strumento di misurazione nei moduli quando si lavora con la modalità di emulazione ES-3000 in quanto non è presente una voce ES-3000.

#### **Misurazione dei campioni con Techkon SpectroDens**

Quando si misura un grafico del layout di un campione con lo strumento di misurazione Techkon SpectroDens, questo rifletterà le misurazioni in senso inverso, se misurate in entrambe le direzioni. Si consiglia di misurare i campioni del grafico esclusivamente da sinistra a destra.

#### **Caricamento di un'immagine di riferimento JPEG inFiery Profile Editor**

Non è possibile caricare un'immagine di riferimento JPEG in Fiery Profile Editor.

#### **Misurazione con KM MYIRO-1**

È necessario iniziare a misurare i campioni di colore entro due secondi dopo che il LED diventa bianco su KM MYIRO-1, altrimenti potrebbe essere visualizzato un messaggio di errore.

#### **KM MYIRO-1 impostazione di campioni di grandi dimensioni**

KM MYIRO-1 l'impostazione di campioni di grandi dimensioni richiede del tempo per essere applicata nel riquadro Anteprima.

#### **KM MYIRO-1 con collegamento Wi-Fi**

Quando lo strumento di misurazione KM MYIRO-1 utilizza il collegamento Wi-Fi, è possibile eseguire le misurazioni per circa 20 minuti prima che lo strumento si spenga a causa della batteria scarica.

#### **Misurazione delle strisce di verifica Barberi Spectro Pad o LFP qb nel flusso di lavoro Fiery XF**

Non è possibile misurare le strisce di verifica Barberi Spectro Pad o LFP qb con modalità di connessione Ethernet o WiFi in quanto in Fiery Verify non è presente alcuna disposizione per specificare le impostazioni di connessione nell'interfaccia utente per le strisce di verifica nel flusso di lavoro Fiery XF.

#### **Calibrator viene disinstallato quando viene installato il pacchetto CWS versione 6.4 ROW**

A partire da Fiery Color Profiler Suite versione 5.3 e successive, Calibrator è un componente comune, ma verrà disinstallato quando viene installato il pacchetto Command WorkStation versione 6.4 ROW. Si consiglia di eseguire l'aggiornamento di Command WorkStation versione 6.4 alla release di supporto di novembre.

#### **Il messaggio di notifica visualizzato per la prima volta Color Profiler Suite viene avviato su un sistema macOS Catalina 10.15 e sistemi macOS Big Sur 11**

Quando si avvia Color Profiler Suite per la prima volta su un sistema macOS Catalina 10.15 o macOS Big Sur 11, viene visualizzato un messaggio che indica che Fiery Color Profiler Suite vorrebbe accedere ai file nella cartella Download o nella cartella Documenti. Dopo aver concesso l'autorizzazione di accesso alle cartelle, al successivo avvio di Color Profiler Suite, il messaggio non viene visualizzato.

## **Informazioni a piè di pagina di prova di stampa**

Le informazioni a piè di pagina di stampa di prova vengono visualizzate in inglese indipendentemente dalla lingua del sistema operativo client in Fiery Device Linker.

## **Fiery Verify e doppi monitor**

Fiery Verify si avvia sempre sul monitor primario anche se l'applicazione è stata spostata e chiusa sul monitor secondario.

#### **ES-3000/i1Pro3/i1Pro3 Plus/i1iO3/i1iO3+ non vengono riconosciuti automaticamente su sistemi Windows 7 o Windows Server 2008 R2**

Quando si installa Fiery Color Profiler Suite su sistemi Windows 7 o Windows Server 2008 R2, gli strumenti di misurazione ES-3000/i1Pro3/i1Pro3 Plus/i1iO3/i1iO3+ non vengono riconosciuti automaticamente. Per installare manualmente il driver i1Pro3 Plus v3.0.2, accedere a<http://fiery.efi.com/Xritei1Pro3PlusDriver>per scaricarlo, aprire il file eseguibile e seguire le istruzioni sullo schermo.

#### **Fiery Color Profiler Suite non viene avviato se nel sistema Windows mancano importanti aggiornamenti**

Potrebbe non essere possibile utilizzare l'applicazione Fiery Color Profiler Suite 5.3.4 se viene visualizzato un messaggio di errore indicante che nel sistema operativo Windows non sono stati installati tutti gli aggiornamenti importanti di Windows. Aggiornare il sistema operativo Windows per utilizzare Fiery Color Profiler Suite senza problemi.

#### **Fiery Color Profiler Suite 5.3.4 e Fiery Command WorkStation 6.2**

Fiery Color Profiler Suite 5.3.4 (CPS) non è compatibile con Fiery Command WorkStation Package 6.2 (CWS) e versioni successive. Si consiglia di eseguire l'aggiornamento al pacchetto di Fiery Command WorkStation v6.3.

**Nota:** Se si esegue Fiery Color Profiler Suite v5.3.4 insieme a Fiery Command WorkStation v6.2 su un computer Mac OS, potrebbero verificarsi messaggi di avviso critici in Fiery Command WorkStation v6.2.

#### **Fiery Color Profiler Suite 5.3.4 crea una calibrazione o una calibrazione G7**

Quando Fiery Color Profiler Suite 5.3.4 (CPS) crea una nuova calibrazione, esso viene collegato a un profilo di destinazione temporaneo in modo che possa essere selezionato automaticamente quando si stampano campioni G7 o campioni per la creazione di un profilo. Il profilo temporaneo è una copia del profilo di destinazione predefinito del server impostato in Fiery Command WorkStation Centro periferica > Colore. Se il profilo di destinazione predefinito del server è stato modificato (sono state applicate regolazioni della curva) utilizzando la funzione di modifica in Centro periferica, le modifiche apportate alla curva verranno applicate quando il nuovo set di calibrazione viene utilizzato con il profilo temporaneo per eseguire la calibrazione G7 o la creazione di profili. Se sono state aggiunte curve ai profili sul server, è fondamentale che il profilo predefinito del server sia impostato su un profilo senza modifiche applicate. La scelta di un profilo di destinazione predefinito di fabbrica come impostazione predefinita del server è un modo sicuro per evitare questo problema.

#### **Il download automatico della licenza non viene eseguito su computer Mac**

Il file della licenza (.lic) di Color Profiler Suite non viene scaricato automaticamente su un computer Mac, quindi il pannello di avvio si apre in modalità demo. È possibile scaricare manualmente una licenza da [https://](https://activation.efi.com/fulfillment/efi/) [activation.efi.com/fulfillment/efi/.](https://activation.efi.com/fulfillment/efi/) È anche possibile fare clic sul pulsante fornito nell'applicazione Color Profiler Suite al momento del mancato download della licenza.

#### **Misurazione dei campioni con X-Rite i1Pro3 Plus**

Quando si utilizza X-Rite ilPro3 Plus per leggere le misurazioni in FieryMeasure e il computer passa alla modalità di sospensione, non sarà possibile continuare a effettuare le misurazioni. Si consiglia di disattivare la modalità di sospensione sul sistema del computer desktop prima di misurare le i campioni.

## Finestra principale di Color Profiler Suite

#### **I pulsanti di navigazione sono nascosti**

Se si modifica il ridimensionamento su un computer Windows 10 per il testo, le applicazioni e altri elementi, i pulsanti di navigazione in Color Profiler Suite potrebbero essere nascosti.

## Strumento di misurazione

#### **(macOS) Color Profiler Suite rimane in modalità demo con lo strumento concesso in licenza**

Se si avvia Color Profiler Suite sul computer Mac in modalità con licenza completa con uno strumento di misurazione concesso in licenza, si collega un altro strumento di misurazione che non è concesso in licenza, quindi si scollega lo strumento di misurazione concesso in licenza, Color Profiler Suite si attiverà in modalità demo. Se poi si ricollega lo strumento di misurazione concesso in licenza, Color Profiler Suite rimane nella modalità demo. È necessario riavviare Color Profiler Suite per ritornare alla modalità concesso completamente in licenza.

#### **(macOS) La tavoletta iO non viene riconosciuta dopo il ricollegamento**

Con Color Profiler Suite in esecuzione su un computer Mac con una tavoletta iO collegata, se si scollega e si ricollega la tavoletta iO o lo spettrofotometro, la tavoletta iO non viene più riconosciuta. È necessario scollegare l'alimentazione dalla tavoletta iO e poi ricollegarla per riprendere a usare la tavoletta iO con Color Profiler Suite.

Questo problema potrebbe verificarsi se la tavoletta iO è stata acquistata prima del 2013.

# Windows

#### **Nome profilo illeggibile**

Se si salva un profilo con una descrizione contenente caratteri non ASCII (ad esempio, caratteri giapponesi), la descrizione potrebbe risultare illeggibile quando viene visualizzata in un'applicazione su Windows 7 o Windows 8, perché viene visualizzata con caratteri ASCII.

# Fiery Printer Profiler

#### **Stampa della pagina dei campioni del profilo in scala di grigi quando Scala di grigi è il Modo colore predefinito**

Se si modificano le impostazioni predefinite di Modo colore con Scala di grigi in Imposta valori predefiniti di Command WorkStation, le pagine dei campioni per la creazione dei profili possono essere stampate in scala di grigi in alcuni scenari. In questo caso, modificare il Modo colore predefinito in CMYK per stampare le pagine dei campioni per la creazione dei profili con le impostazioni corrette.

## **Visualizzazione in Gestione calibrazione dei profili di calibrazione basati sulla densità G7**

Se Fiery Color Profiler Suite è installato e si dispone della licenza, Calibrator consente di creare la calibrazione G7. Con la calibrazione G7, le curve di trasferimento verranno applicate sul profilo di calibrazione di un server Fiery per ottenere il bilanciamento del grigio G7. Gestione calibrazione visualizza il profilo di calibrazione originale anziché il profilo di calibrazione con le curve di correzione G7 NPDC applicate.

## **I profili gamut estesi creati su iGen5 producono elementi**

Quando si crea un profilo per uno spazio colore CMYK+O, CMYK+G o CMYK+B su iGen5 e si osservano elementi indesiderati nelle immagini, provare a creare un nuovo profilo in un flusso di lavoro PDF per utilizzare il motore di profilatura gamut esteso più recente.

#### **Collegamento al server Fiery**

Se il collegamento al server Fiery viene interrotto mentre è in corso una stampa o un salvataggio da Fiery Printer Profiler, si potrebbero ottenere risultati imprevisti.

#### **Creare una stampante virtuale quando vengono creati un nuovo set di calibrazione e un nuovo profilo**

Quando si crea una stampante virtuale, il nome profilo non può includere caratteri a doppio byte quando vengono creati un nuovo set di calibrazione e un nuovo profilo.

## **Calibrazione con un dispositivo di misurazione in linea**

Quando si utilizza un dispositivo di misurazione in linea per calibrare, Fiery Printer Profiler e Fiery Profile Inspector si arrestano in modo anomalo se la preimpostazione selezionata in Proprietà del lavoro ha l'impostazione ColorWise non attivo selezionata.

# Fiery Verify

#### **Nome utente con caratteri a doppio byte**

Fiery Verify non si avvia correttamente se si è collegati al computer con un nome utente contenente caratteri a doppio byte. È necessario collegarsi con un nome che non contiene caratteri a doppio byte.

#### **Caratteri UTF8 non supportati**

Fiery Verify non riesce ad aprire un profilo se il nome file contiene caratteri UTF8.

# Ulteriori informazioni

#### **Misurazione con IDEAlliance ISO 12647-7 Control Wedge 2013 o Ugra/Fogra-MediaWedge V 3.0a**

In Fiery Verify , quando si misura il layout grafico del patch con EFI ES-1000, EFI es-2000, Konica Minolta FD-5BT o EFI es-3000 (con l'opzione misura senza righello selezionata), i supporti IDEAlliance ISO 12647-7 Control Wedge 2013 o Ugra/Fogra-MediaWedge v 3.0 devono essere misurati da sinistra a destra. Se si misurano i supporti scanalati da destra verso sinistra, viene visualizzato un messaggio di avviso rosso insieme al segno di spunta verde mancante per informare che la misurazione è stata eseguita in modo non corretto. Se si decide di ignorare l'avviso e il segno di spunta verde mancante, i valori di misurazione verranno registrati in senso inverso.